# TOUCh DIAMOND **Verkorte handleiding**

#### **Lees dit voordat u verder gaat**

DE BATTERIJ IS NOG NIET OPGELADEN WANNEER U DEZE UITPAKT. DE BATTERIJ TIJDENS HET OPLADEN NIET UIT DE OPLADER VERWIJDEREN. U KUNT GEEN AANSPRAAK MAKEN OP DE GARANTIE WANNEER U DE LADER OPENT OF DE BUITENKANT ERVAN BESCHADIGT. **PRIVACYBEPERKINGEN**

Sommige landen eisen volledige openbaarmaking van opgenomen telefoongesprekken, en stellen dat u uw gesprekspartner dient te informeren dat de conversatie wordt opgenomen. Houd u altijd aan de geldende wetten en richtlijnen in uw land als u de opnamefunctie van uw PDA-telefoon gebruikt.

#### **Disclaimers**

WEERSINFORMATIE, GEGEVENS EN DOCUMENTEN WORDEN GELEVERD "AS IS", ZONDER ENIGE VORM VAN GARANTIE OF TECHNISCHE ONDERSTEUNING VAN HTC. HTC EN HAAR PARTNERS WIJZEN, VOOR ZOVER MAXIMAAL TOEGESTAAN DOOR DE VAN TOEPASSING ZIJNDE WETGEVING, uitdrukkelijk elke expliciete of impliciete vertegenwoordiging of garantie af, volgend uit de wet of anderszins, met betrekking tot de Weersinformatie, Gegevens, Documenten of enige andere producten en/of diensten. Hieronder vallen tevens alle expliciete of impliciete aanspraken op garantie m.b.t. verkoopbaarheid, expliciete of impliciete garantie m.b.t. geschiktheid voor een bepaald doel, op generlei wijze inbreuk op iets maken, kwaliteit, nauwkeurigheid, volledigheid, effectiviteit, betrouwbaarheid, bruikbaarheid, het foutloos zijn van de Weersinformatie, Gegevens en/of Documenten, of impliciete garanties die voorvloeien uit het verloop van de verkoop of dat van de prestaties.

Zonder beperkingen op het voornoemde, wordt daarnaast gesteld dat HTC en haar partners niet aansprakelijk zijn voor uw gebruik of misbruik van de

Weersinformatie, Gegevens en/of Documentatie of het gevolg van dergelijk gebruik. HTC en haar partners bieden geen enkele impliciete of expliciete waarborg, garantie of bevestiging dat de weersvoorspelling daadwerkelijk zal uitkomen of is uitgekomen in overeenstemming met de verstrekte informatie in de verslagen, voorspellingen of gegevens. HTC en haar partners kunnen op geen enkele wijze verantwoordelijk of aansprakelijk worden gesteld, ten opzichte van geen enkele persoon of entiteit, partij en non-partij, voor enige inconsistentie, onnauwkeurigheid of ontbrekende informatie van weergegevens of gebeurtenissen die voorspeld, afgebeeld, weergegeven worden of zijn. ZONDER DE ALGEMENE GELDIGHEID VAN HET VOORGAANDE TE BEPERKEN, ACCEPTEERT U DAT DE WEERSINFORMATIE, GEGEVENS EN/OF DOCUMENTATIE ONNAUWKEURIGHEDEN KUNNEN BEVATTEN EN DAT U UW GEZOND VERSTAND GEBRUIKT EN STANDAARD VEILIGHEIDSVOORZORGSMAATREGELEN IN ACHT ZULT NEMEN BIJ HET GEBRUIK VAN DE WEERSINFORMATIE, GEGEVENS OF DOCUMENTATIE.

#### **Schadebeperking**

VOOR ZOVER MAXIMAAL TOEGESTAAN DOOR DE VAN TOEPASSING ZIJNDE WETGEVING, KAN HTC OF HAAR PARTNERS IN GEEN ENKEL GEVAL AANSPRAKELIJK WORDEN GEHOUDEN DOOR GEBRUIKER OF DERDEN, VOOR ENIGE INDIRECTE, SPECIALE, INCIDENTELE, AANVULLENDE OF GEVOLGSCHADE VAN WELKE SOORT DAN OOK, UIT CONTRACT OF ONRECHTMATIGE DAAD, INCLUSIEF MAAR NIET BEPERKT TOT LETSEL, INKOMSTENDERVING, VERLIES VAN GOODWILL, VERLIES VAN ZAKELIJKE MOGELIJKHEDEN, GEGEVENSVERLIES, EN/OF WINSTDERVING VOORTVLOEIEND UIT, OF GERELATEERD AAN, OP WELKE WIJZE DAN OOK, OF HET AFLEVEREN, UITOEFENEN OF NIET UITOEFENEN VAN VERPLICHTINGEN, OF HET GEBRUIK VAN DE WEERSINFORMATIE, GEGEVENS OF DOCUMENTATIE ONGEACHT DE VOORSPELBAARHEID VAN HET GEBEURDE.

# **Inhoudsopgave**

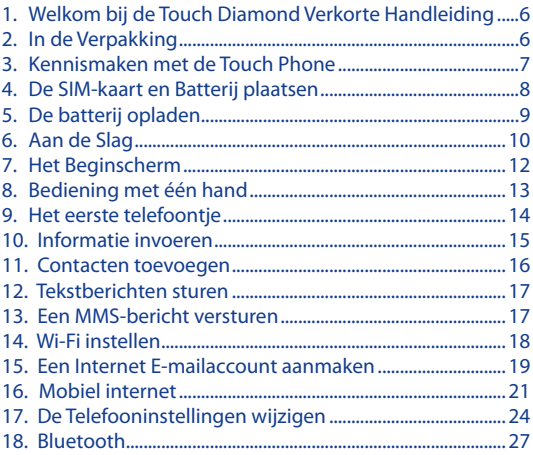

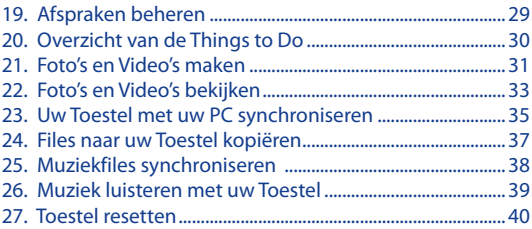

#### <span id="page-5-0"></span>6 **Verkorte handleiding**

# **1. Welkom bij de Touch Diamond Verkorte Handleiding**

Gefeliciteerd met de aankoop van uw Touch Diamond-toestel. Met deze **Verkorte handleiding** kunt u snel gebruik maken van uw Touch Phone met Windows Mobile® 6.1 Professional. De Verkorte handleiding begint bij het moment waarop u de verpakking opent en leidt u vervolgens door die onderdelen, waarvan wij denken, dat u deze direct bij de eerste keer dat u het toestel inschakelt, wilt weten of gebruiken. Raadpleeg de **Gebruikershandleiding PDF** voor complete informatie over het gebruik van het apparaat. U vindt deze op

de bij het toestel meegeleverde **Applicatie CD**. Op de Applicatie CD vindt u ook enkele programma's dat u op uw Touch Phone kunt installeren.

# **2. In de Verpakking**

In de verpakking zitten de volgende items.

- De Touch Diamondtelefoon **•**
- Batterij **•**
- Extra Stylus **•**
- Adapter **•**
- Schermbescherming
- Verkorte handleiding **•** en de TouchFLO 3Dhandleiding
- Stereo headset **•**
- USB- synckabel **•**
- Aan de slag-CD en Applicatie-Cd's **•**

# <span id="page-6-0"></span>**3. Kennismaken met de Touch Phone**

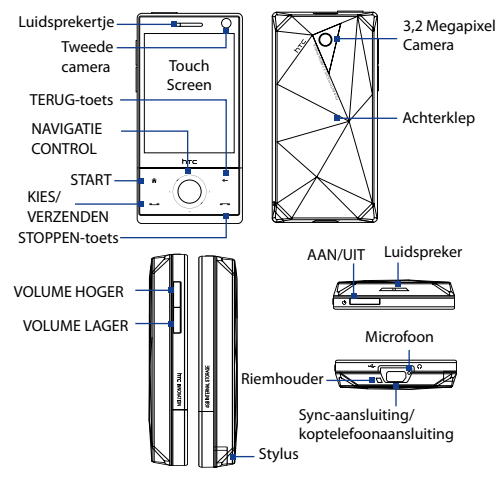

#### <span id="page-7-0"></span>8 **Verkorte handleiding**

# **4. De SIM-kaart en Batterij plaatsen**

Zorg ervoor dat het toestel uitgeschakeld is voordat u de SIM-kaart en batterij plaatst. Open de achterklep om deze onderdelen te kunnen plaatsen.

# **De achterklep verwijderen**

- **1.** Houd het toestel met beide handen stevig vast met de voorkant naar beneden gericht.
- 2. Duw de achterklep met uw duim omhoog totdat deze losschiet van het toestel, en schuif het vervolgens omhoog om het te verwijderen.

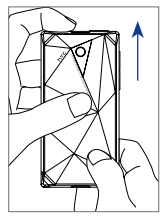

#### **De SIM-kaart plaatsen**

- **1.** Zoek de sleuf van de SIM-kaart, plaats vervolgens de SIMkaart in de kaartsleuf met de gouden contactpunten naar beneden en de afgesneden hoek naar buiten gericht.
- Plaats de SIM-kaart goed in **2.** de sleuf.

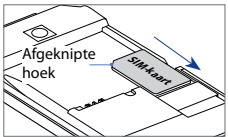

#### <span id="page-8-0"></span>**De batterij plaatsen**

- **1.** Richt de zichtbare koperen contactpunten van de batterij op de batterijconnectoren in het batterijvak.
- 2. Plaats eerst de zijde met de contactpunten van de batterij en duw de batterij vervolgens voorzichtig op zijn plaats.

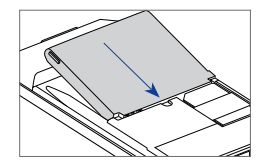

**3.** Achterklep sluiten.

# **5. De batterij opladen**

Nieuwe batterijen zijn gedeeltelijk opgeladen. Plaats de batterij en laadt deze op voordat u het toestel gaat gebruiken.

# **De batterij opladen**

- 1. Sluit de USB-stekker van de adapter aan op de syncconnector.
- 2. Sluit de adapter aan op een stopcontact om de batterij op te laden.

De batterij is na ongeveer **3 uur** laden volledig opgeladen.

# <span id="page-9-0"></span>**6. Aan de Slag**

Nadat u de SIM-kaart en batterij hebt geplaatst en de batterij hebt opgeladen, kunt u het toestel inschakelen en gebruiken.

#### **Inschakelen**

- **1.** Houd de AAN/UIT-toets enkele seconden ingedrukt.
- Een Snel Starten Wizard vertelt u hoe u het scherm **2.**kalibreert, de regionale instellingen, datum en tijd en uw wachtwoord instelt. Volg de aanwijzingen op het scherm om de Snel Starten Wizard af te ronden. Nadat de Snel Starten Wizard is voltooid, installeert het toestel de aangepaste instellingen en start opnieuw op.

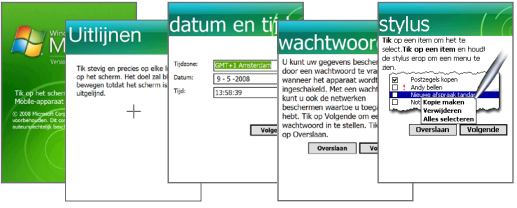

**Opmerking** Nadat het toestel opnieuw is opgestart, wordt u wellicht gevraagd een e-mailaccount aan te maken.

# **Instellingen van gegevensverbinding configureren**

Nadat het toestel opnieuw is opgestart, wordt u gevraagd of u de instellingen van uw gegevensverbinding automatisch wilt configureren.

Als u het toestel uw gegevensverbinding laat instellen, hoeft u de instellingen voor 3G/GPRS en WAP niet meer handmatig in te stellen.

# **Gegevensverbindingen automatisch configureren**

1. Wanneer de melding "Verbindingsinstellingen" onderin in het scherm verschijnt, tikt u op **Ja**.

Verbindingsinstelling configureert vervolgens de dataverbindingen van het toestel.

2. Zodra de configuratie van de Verbindingsinstellingen is voltooid, tikt u op **Herstarten**.

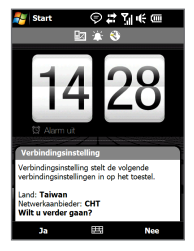

**Opmerking** Bij stap 1: als uw SIM-kaart meerdere netwerkaanbiederprofielen ondersteunt, verschijnt een bericht met daarin de mogelijke netwerkprofielen. Kies het gewenste profiel en druk op **OK**.

# <span id="page-11-0"></span>**7. Het Beginscherm**

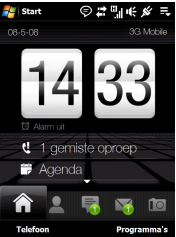

Na het configureren van uw gegevensverbindingen én na het opnieuw opstarten van het toestel, verschijnt het Beginscherm. Het standaard Beginscherm van het toestel is het TouchFLO™ 3D Beginscherm. Vanaf hier hebt u met een enkele finger-touch toegang tot de belangrijkste functies, zoals uw contacten, tekstberichten, e-mail, Internet etc.

Kijk voor meer informatie over TouchFLO 3D in de TouchFLO 3D-handleiding of raadpleeg de Gebruikershandleiding.

# <span id="page-12-0"></span>**8. Bediening met één hand**

Met één hand, één aanraking is het toestel eenvoudig te bedienen.

met

te

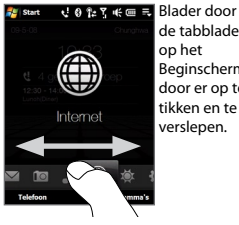

de tabbladen op het Beginscherm door er op te tikken en te verslepen.

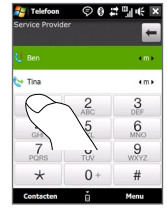

Met de grote telefoontoetsen kunt u eenvoudig nummer bellen.

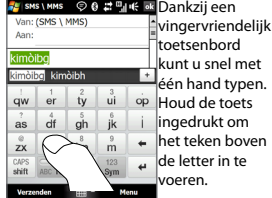

 $01.7$ Foto's en video's

Blader snel door uw foto's door met uw vinger omhoog of omlaag over het scherm te schuiven.

#### <span id="page-13-0"></span>14 **Verkorte handleiding**

# **9. Het eerste telefoontje**

- **1.** Op het Beginscherm tikt u op **Telefoon**.
- **2.** Toets het telefoonnummer met behulp van de toetsen in.
	- **Tip** Als u op een verkeerd nummer hebt getikt, tikt u op  $\blacktriangleright$  ; zo wist u elk opeenvolgend cijfer van een nummer. U wist het complete nummer door  $\blacksquare$  ingedrukt te houden.
- **3.** Druk op de KIES/VERSTUREN button om te bellen.
	- **Tip** Tijdens het bellen kunt u met de VOLUME HOGER/LAGER knoppen aan de zijkant van het toestel het volume van de telefoon aanpassen.

U kunt met uw toestel ook een video call maken. Voorwaarde is dat zowel u alsook degene die u wilt bellen een 3G-geactiveerde SIMkaart gebruikt en u zich in een gebied met 3G-dekking bevindt. Om een video call te maken, toetst u het nummer van de persoon in met wie u een video call wilt maken, druk vervolgens op **Menu > Videogesprek**.

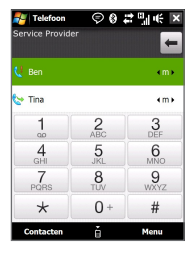

# <span id="page-14-0"></span>**10. Informatie invoeren**

Wanneer u tekst wilt invoeren, maakt u een keuze uit de op het scherm geboden invoermogelijkheden. Hieronder geven we een paar voorbeelden van onscreen invoermogelijkheden.

> Tik om een andere invoermethode via het scherm te kiezen.

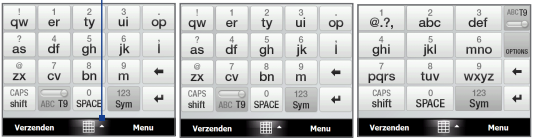

Volledige QWERTY Compacte QWERTY Toetsenblok van telefoon

Voor de invoer van letters tikt u de toetsen op het toetsenbord aan. Het kan zijn dat u dezelfde toets meerdere malen moet aantikken om de letter van uw keuze te krijgen. Dit is afhankelijk van de lay-out van het toetsenbord.

**Tip** Als u de T9-modus gebruikt, tik dan op SPATIE om het eerste woord in de lijst in te voeren.

Raadpleeg hoofdstuk 4 van de Gebruikershandleiding voor meer informatie over de beschikbare onscreen invoermogelijkheden en het gebruik daarvan.

# <span id="page-15-0"></span>**11. Contacten toevoegen**

Sla de contactgegevens van de mensen waarmee u contact wilt houden in uw toestel op.

# **Een contactpersoon in het toestel toevoegen**

- Ga op het Beginscherm naar het tabblad **Personen** en tik **1.** op **Alle Personen**.
- 2. Druk op Nieuw > Outlook-contact.
- **3.** Voer de contactgegevens in en tik op OK.

# **SIM-contacten naar het toestel kopiëren**

U krijgt dubbele contacten in uw Contactenoverzicht wanneer u de contactpersonen op uw SIM-kaart naar het toestel kopieert.

- Tik op het Beginscherm op **Start > Programma's > SIM 1. Manager**.
- Eenmaal in de SIM Manager, tikt u op **Menu > Alles 2. selecteren**.
- **3.** Tik op Menu > Opslaan in Contacten.

### <span id="page-16-0"></span>**12. Tekstberichten sturen**

Een SMS-berichten maken en versturen met uw toestel.

- **1.** Op het Beginscherm tikt u op **Berichten** en tikt op .
- **2.** Bij **Aan**, toetst u het telefoonnummer van de persoon aan wie u een bericht wilt sturen.
	- **Tip** Als u **Aan** aantikt kunt u een contactpersoon uit uw contactenoverzicht selecteren.
- **3.** Type uw bericht en tik op **Verzenden**.

# **13. Een MMS-bericht versturen**

Een multimedia-bericht maken en versturen met uw toestel.

- Op het Beginscherm gaat u naar **Berichten** en tikt op **Alle 1. berichten**.
- 2. Tik op Menu > Nieuw > MMS en tik vervolgens op **Aanpassen**.
- **3.** Voer het mobiele nummer of emailadres van de ontvanger in bij **Aan** en type het **Onderwerp** in.
- 4. Geef de onderdelen van het MMS-bericht op door de volgende items te selecteren: **Afbeelding/Video invoegen**, **Hier tekst invoegen**, en **Geluid invoegen**.
- **5.** Tik op Verzenden.

# <span id="page-17-0"></span>**14. Wi-Fi instellen**

Verbinding maken met een Wi-Fi hotspot om op het Internet te browsen.

# **Verbinding maken met een open Wi-Fi netwerk**

- **1.** Op het Beginscherm gaat u naar **Instellingen**.
- **2.** Bij Instellingen tikt u op **Communicatie > Wi-Fi** om Wi-Fi in te schakelen.
- **3.** De netwerknamen van de gedetecteerde draadloze netwerken verschijnen in een pop-upvenster. Tik op het gewenste draadloze netwerk en vervolgens op **OK**.

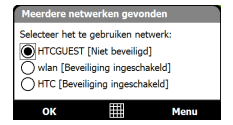

Raadpleeg voor meer informatie over verbinding maken met een beveiligd netwerk de Gebruikershandleiding, hoofdstuk 8.

#### <span id="page-18-0"></span>**15. Een Internet E-mailaccount aanmaken**

Maak uw persoonlijke e-mailaccount, zoals Gmail of Yahoo! op uw toestel aan. op uw toestel.

- **1.** Ga op het Beginscherm naar het tabblad **Mail** en tikt op **Nieuw Account**.
- **2.** Voer het **E-mailadres** en **Wachtwoord** van uw persoonlijke e-mailaccount in en selecteer de optie **Wachtwoord opslaan**. Tik op **Volgende**.
- **3.** Nadat het toestel de instellingen voor het e-mailaccount heeft gevonden, tikt u op **Volgende**.

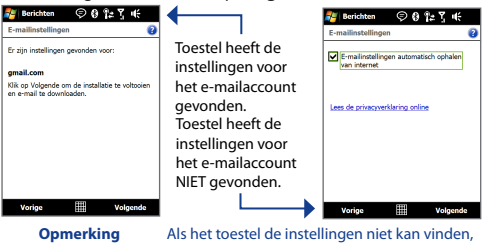

dient u het met het Internet te verbinden om de instellingen op te halen.

**4.** Voer **uw naam** en de **Weergavenaam voor account** in en tik op **Volgende**.

**Opmerking** De **weergavenaam voor account** is de naam die op het Beginscherm op het tabblad **Mail** vermeld staat.

- **5.** Stel in hoe vaak u wilt dat het toestel op nieuwe berichten van de server controleert. U doet dit via **Automatisch verzenden/ontvangen** en tikt vervolgens op **Voltooien**.
- **6.** Selecteer of u eventueel berichten van uw e-mailaccount wenst te downloaden.

# **E-mail versturen via uw Internet e-mailaccount**

- 1. Op het tabblad Mail op het Beginscherm op ( $\boxed{\vee}$ ) van het zojuist door u ingestelde e-mailaccount op het Internet.
- **2.** Tik op  $\boxtimes$
- **3.** Toets het e-mailadres van de persoon die u een e-mail wilt sturen in bij **Aan** en voer een **Onderwerp** in.
- 4. Type uw bericht en tik vervolgens op **Verzenden**.

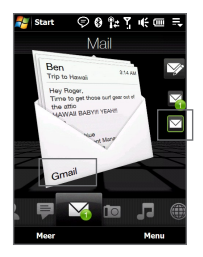

### <span id="page-20-0"></span>**16. Mobiel internet**

Maak gebruik van een snelle internetverbinding en verbeterde browserfuncties om met het toestel, net als op een desktop, op internet te surfen.

#### **Opera Mobile openen en het Web browsen**

- **1.** Op het Beginscherm gaat u naar **Internet** en tikt u vervolgens op **Browser**.
- **2.** Tik in het Opera Mobile-scherm op de adresbalk.
- **3.** Voer het URL-adres in en tik op .

### **Het beeld automatisch draaien**

De schermligging wordt automatisch aangepast aan de stand van het toestel.

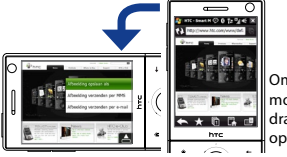

Om in landscapemodus te browsen, draait u het toestel op zijn kant.

#### **Inzoomen op een webpagina**

Dubbeltik op het gebied van het scherm waarop u wilt inzoomen.

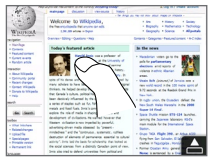

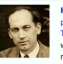

Harold Innis was a professor of noliticalscoperny at the University of Toronto and the author of seminal works on Canadian economic history. media, and communication theory. In

spite of his dense and difficultprose. Innis is considered by many scholars to have been one of Canada's most originalthinkers. He helped develop the stanles thesis. which holds that Canada's culture, political istory and economy have been decisivelyinfluencedby the exploitationand export of a series of staples such as fich wood wheat mined metals and fossilfied

**Tip** Dubbeltik, als is ingezoomd, op het scherm om uit te zoomen.

#### **De webpagina verschuiven**

Verschuif de pagina door gewoon met uw vinger over scherm te slepen.

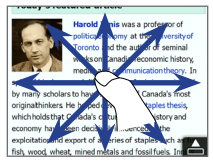

#### **Automatische terugloop van tekst**

Als u inzoomt op een webpagina, wordt de tekst op de pagina automatisch afgebroken om op de pagina te passen.

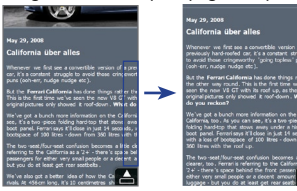

### **YouTube™-video's bekijken**

Bekijk YouTube-video's op het toestel. Bekijk recente video's, voeg ze toe aan uw favorieten en zoek video's via de toetsen aan de onderzijde van het scherm.

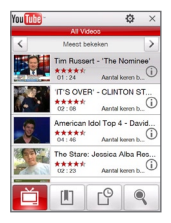

# <span id="page-23-0"></span>**17. De Telefooninstellingen wijzigen**

U kunt de telefooninstellingen aan uw eigen voorkeuren aanpassen.

# **De beltoon veranderen**

- Op het Beginscherm gaat u naar **Instellingen** en tikt **1.** vervolgens op **Geluid**.
- 2. Op het Geluid-scherm scrollt u tot u Beltoon ziet en tikt deze optie aan.
- **3.** Op het Beltoon-scherm tikt u op de ringtone van uw keuze en tikt vervolgens op **Gereed**.

# **Een alarmsignaal instellen**

- 1. Op het Beginscherm gaat u naar **Instellingen** en tikt u vervolgens op **Alle instellingen**.
- 2. Op het tabblad **Systemen** tikt u op **Klok en alarmsignalen**.
- 3. Op het tabblad Alarm selecteert u een vakje en wijzigt de **Beschrijving**.
- 4. Tik de dagen aan waarop u wilt dat de wekker afgaat, tik vervolgens op **OK**.

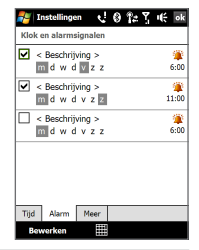

 $0.0.94$   $\overline{Y}$   $\overline{Y}$ 

#### **Toestelblokkering inschakelen**

Om de toestelblokkering in te schakelen dient u een wachtwoord in te toetsen. U typt dit ook in om het toestel te kunnen deblokkeren wanneer dit enige tijd ongebruikt is geweest.

- **1.** Op het Beginscherm gaat u naar **Instellingen** en tikt u vervolgens op **Alle instellingen**.
- 2. Op het tabblad Persoonlijk tikt u op **Vergrendelen**.
- Selecteer het keuzevak **Bericht 3. indien apparaat niet gebruikt gedurende** en voer de gewenste tijd in.
- 4. Selecteer het Type wachtwoord.
- **5.** Toets het wachtwoord in, bevestig het en tik vervolgens op **OK**.

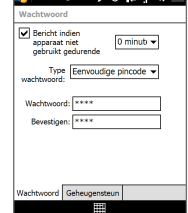

### **De PIN-code van de SIM-kaart inschakelen**

Voordat u de telefoonfuncties van het toestel kunt gebruiken, dient u om de SIM-kaart in te schakelen, het wachtwoord voor de PIN in te voeren.

Op het Beginscherm gaat u naar **Instellingen** en tikt u **1.**vervolgens op **Alle instellingen**.

#### 26 **Verkorte handleiding**

- Op het tabblad **Persoonlijk** tikt u op **Telefoon >** tabblad **2. PIN** en selecteert u vervolgens **Pincode vereist als telefoon wordt gebruikt**.
- **3.** Volg de aanwijzingen op het scherm om het PIN-nummer in te stellen.

#### **De instellingen voor de batterij en de achtergrondverlichting wijzigen**

Wees zuinig met de energie van de batterij; pas de instellingen voor de batterij en de achtergrondverlichting aan.

- 1. Op het Beginscherm gaat u naar **Instellingen** en tikt u vervolgens op **Alle instellingen**.
- 2. Op het tabblad Systeem tikt u op Energie.
- 3. Op het tabblad Verlichting stelt u de helderheid van het licht in door te slepen met de sliders van de **accustroom** en **externe energie**.
- 4. Op het tabblad Geavanceerd stelt u in wanneer u wilt dat het achtergrondlicht én het toestel uitgaat. U doet dit voor voor zowel de accustroom, alsook voor de externe energie. Tik op **OK**.

**Opmerking** Wanneer u het toestel uitschakelt gaat alleen het scherm uit. Het toestel staat nog steeds "aan".

### <span id="page-26-0"></span>**18. Bluetooth**

Koppel andere Bluetooth-apparaten of een Bluetooth-headset aan uw toestel.

#### **Uw toestel aan een Bluetooth-toestel koppelen**

- Ga op het Beginscherm naar het tabblad **Instellingen 1.** en tik vervolgens op het tabbald **Menu > Bluetooth toestellen > Toestellen**.
- **2.** Tik op **Nieuw toestel toevoegen**. Uw toestel geeft de namen weer van andere Bluetooth-toestellen die binnen bereik zijn.
- **3.** Tik op de gewenste apparaatnaam in het vak en tik op **Volgende**.
- 4. Bepaal een wachtwoordcode om een veilige verbinding tot stand te brengen. De wachtwoordcode kan 1 tot 16 tekens bevatten.

#### **5.** Tik op Volgende.

- Wacht totdat het andere toestel de verbinding **6.** accepteert. De ontvangende partij dient een identieke wachtwoordcode in te voeren.
- 7. Vervolgens wordt de naam van het gekoppelde toestel weergegeven. U kunt dit toestel een nieuwe naam geven.

#### 28 **Verkorte handleiding**

8. Kies de keuzevakken van de diensten die u via het gekoppelde toestel wilt gebruiken en tik vervolgens op **Voltooien**.

#### **Uw toestel aan een Bluetooth-headset koppelen**

- **1.** Zorg ervoor dat beide toestellen en de Bluetooth-headset ingeschakeld zijn en zich in elkaars nabijheid bevinden; de headset dient zichtbaar te zijn. Raadpleeg de informatie van de fabrikant voor het instellen van de zichtbare modus van de headset.
- Ga op het Beginscherm naar het tabblad Instellingen en **2.** tik daarna op **Menu > Bluetooth toestellen > Toestellen** tabblad **> Nieuw toestel toevoegen**.
- **3.** Tik op de naam van de Bluetooth-headset en tik vervolgens op **Volgende**. Uw toestel zal nu automatisch aan de Bluetooth-headset worden gekoppeld.

Windows Mobile zal automatisch een van de vooraf geconfigureerde wachtwoordcodes (0000, 1111, 8888, 1234) testen om uw toestel en de Bluetooth-headset te koppelen. Indien dit mislukt, voer dan handmatig de met uw headset meegeleverde wachtwoordcode in.

Raadpleeg voor meer informatie over Bluetooth de Gebruikershandleiding, hoofdstuk 9.

# <span id="page-28-0"></span>**19. Afspraken beheren**

Gebruik de Agenda om u aan afspraken te helpen herinneren.

# **Een afspraak in uw toestel invoeren**

**1.** Ga op het Beginscherm naar **Start** en tik op **Agenda**.

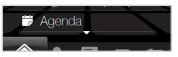

- **2.** Tik op het Agenda-scherm op **Menu > Nieuwe afspraak**.
- **3.** Voer de afspraakgegevens in met behulp van het toetsenbord op uw scherm.
- **4.** Nadat u de gegevens hebt ingevoerd tikt u op **OK**.

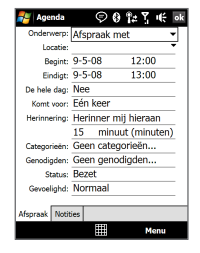

De afspraak verschijnt op het tabblad **Start** van het Beginscherm.

# <span id="page-29-0"></span>**20. Overzicht van de Things to Do**

Gebruik Taken om niet te vergeten wat u zoal nog moet doen.

# **Een To-do overzicht aanmaken**

- Tik op **Start > Programma's > 1. Taken**.
- **2.** Tik op het Taken-scherm op **Tik hier voor nieuwe taak** en voeg de taaknaam in.
- **3.** Tik op ENTER op het toetsenbord op uw scherm.
	- **Tip** U kunt de taak ook invoeren door aan de buitenkant van het veld te tikken.

Raadpleeg hoofdstuk 12 van de Gebruikershandleiding voor meer informatie over geavanceerde features en Taakbeheer.

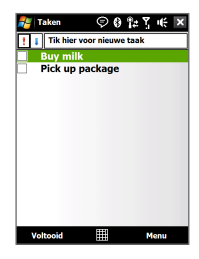

#### <span id="page-30-0"></span>**21. Foto's en Video's maken**

Met de 3,2 megapixel camera in het toestel kunt u foto's en video-opnames maken.

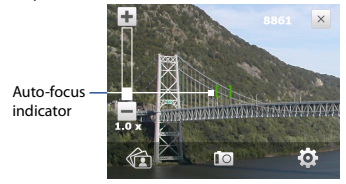

#### **Foto's maken**

- 1. Op het Beginscherm gaat u naar Foto's en Video's en tikt u vervolgens op het camera-pictogram (  $\lceil \cdot \rceil$  ). Wanneer u het menu Camera opent, gaat het scherm automatisch over in landschap-modus.
- 2. Richt het toestel op het te fotograferen object.
- 3. Druk op ENTER op de NAVIGATIE CONTROL. De autofocusfunctie van uw camera wordt nu geactiveerd. Nadat de focus is ingesteld, neemt de camera automatisch een foto.

#### **Een video opnemen**

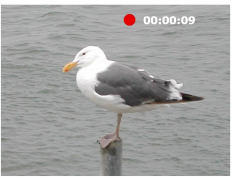

- 1. Op het Beginscherm gaat u naar **Foto's en Video's** en tikt u vervolgens op het videocamera-pictogram ( $\Box$ ). Wanneer u het menu Camera opent, gaat het scherm automatisch over in landschap-modus.
- 2. Richt het toestel op het te fotograferen object.
- **3.** Druk op ENTER op de NAVIGATIE CONTROL. De autofocusfunctie van uw camera wordt nu geactiveerd. Nadat de focus is ingesteld, begint de camera automatisch met de opname van een video. Druk nogmaals op ENTER om de video-opname te stoppen.

Raadpleeg voor meer informatie over opnamefuncties en camerafuncties de Gebruikershandleiding, hoofdstuk 11.

### <span id="page-32-0"></span>**22. Foto's en Video's bekijken**

Met de Album-functie kunt u foto's en video's bekijken.

**Opmerking** Album kan allen files in de volgende formats weergeven: BMP, GIF, PNG, JPG, Animated GIF, 3GP, MP4, en WMV.

# **Foto's bekijken**

- **1.** Op het Beginscherm gaat u naar **Foto's en Video's** en tikt u vervolgens op **Album**.
- **2.** Tik op een afbeelding op dit op het volledige scherm weer te geven.
- **3.** Gebruik uw vingers om te bladeren en in- of uit te zoomen.

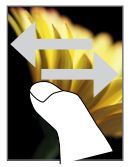

Ga naar de volgende of vorige pagina.

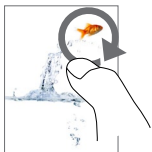

Beweeg uw vinger met de klok mee om op een gebied in te zoomen.

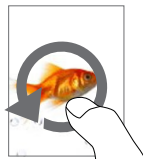

Beweeg uw vinger tegen de klok in om op een gebied uit te zoomen.

#### 34 **Verkorte handleiding**

#### **De afbeelding draaien**

Terwijl u afbeeldingen bekijkt kunt u deze automatisch roteren door het toestel zelf te draaien.

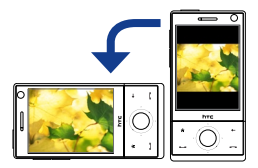

# **Videobestanden afspelen**

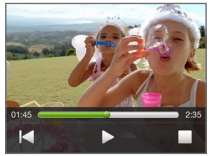

Tik op het scherm om de afspeelknoppen op het scherm te tonen.

- **1.** Op het Beginscherm gaat u naar **Foto's en Video's** en tikt u vervolgens op **Album**.
- **2.** Tik op de video die u wilt afspelen.

Raadpleeg voor meer informatie over Bluetooth de Gebruikershandleiding, hoofdstuk 11.

### <span id="page-34-0"></span>**23. Uw Toestel met uw PC synchroniseren**

Gegevens en files tussen uw PC en toestel synchroniseren.

**Opmerking** Raadpleeg hoofdstuk 5 van de Gebruikershandleiding voor meer informatie over welk type gegevens en files u kunt synchroniseren.

### **Synchronisatiesoftware instellen op uw PC**

Afhankelijk van het besturingssysteem van uw computer, hebt u Microsoft ActiveSync® 4.5 (of later) of Windows Mobile® Apparaatcentrum nodig om het toestel met uw PC te kunnen synchroniseren.

#### **Uw toestel synchroniseren met een Windows XP PC**

- **1.** Installeer ActiveSync 4.5 op uw computer met behulp van de Aan de slag-disk.
- 2. Sluit het toestel op uw PC aan met behulp van de meegeleverde USB-kabel. De Synchronisatie Set-up Wizard start automatisch en helpt u een synchronisatieverbinding in te stellen. Klik op **Volgende**.
- 3. Deactiveer het selectievakje Direct synchroniseren met **een server met Microsoft Exchange** en klik vervolgens op **Volgende**.

#### 36 **Verkorte handleiding**

- 4. Selecteer de informatietypes die u wilt synchroniseren en klik op **Volgende**.
- **5.** Geef aan of u draadloze dataverbindingen op uw toestel wilt toestaan zolang deze met de PC is verbonden. Klik op **Volgende**.
- **6.** Klik op **Voltooien**.

#### **Uw toestel synchroniseren met een Windows Vista PC**

- 1. Sluit het toestel op uw PC aan met behulp van de meegeleverde USB-kabel. Windows Mobile Apparaatcentrum opent. Op het scherm klikt u op **Uw toestel instellen**.
- 2. Selecteer de informatie die u wilt synchroniseren en klik op **Volgende**.
- **3.** Voer de naam in van het toestel en klik op **Instellen**.

Raadpleeg voor meer informatie over Synchroniseren de Gebruikershandleiding, hoofdstuk 5.

#### <span id="page-36-0"></span>**24. Files naar uw Toestel kopiëren**

Uw toestel is uitgerust met een geïntegreerd 4 GB intern geheugen voor het opslaan van uw files.

#### **Files van de PC naar het intern geheugen van uw toestel kopiëren**

- **1.** Sluit het toestel op uw PC aan met behulp van de meegeleverde USB-kabel.
- Klik op **Bestandsbeheer > Toestel verkennen op 2. bestanden** in Windows Mobile Apparaatcentrum of klik op **Verkennen** in ActiveSync op de pc. Hierdoor wordt Windows Verkenner op uw PC geopend en de op het toestel aanwezige gegevens weergegeven.
- **3.** Blader door de mappen op uw PC, klik met de rechter muisknop op het bestand dat u wilt kopiëren, en klik op **Kopiëren**.
- Ga naar **Mijn Windows-Based Mobiele Toestel > Interne 4.Geheugen** en klik vervolgens met de rechter muisknop op het scherm en klik op **Plakken**.

Voor het kopiëren van media files, zoals muziek en video's, van de PC naar uw toestel, raden we u aan Windows Media Player te gebruiken.

# <span id="page-37-0"></span>**25. Muziekfiles synchroniseren**

Muziekfiles synchroniseren van de PC naar het interne geheugen van uw toestel. Alle muziek onderweg meenemen.

- **1.** Open Windows Media® Player op de computer en sluit het toestel op uw PC aan.
- **2.** Voer een naam in voor het toestel in dialoogbox "Instellingen toestel" en klik vervolgens op **Voltooien**.
- **3.** Klik in het **linkerpaneel** van Windows Media® Player met de rechter muisknop op de naam van uw toestel en klik vervolgens op **Sync instellen**.
- **4.** Selecteer de afspeellijst(en) die u tussen uw PC en het interne geheugen van het toestel wilt synchroniseren, tik vervolgens op **Toevoegen**.
- **5.** Klik op **Voltooien**.

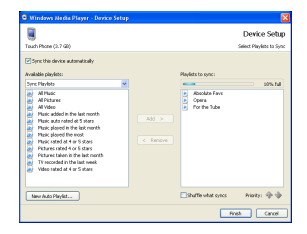

#### <span id="page-38-0"></span>**26. Muziek luisteren met uw Toestel**

Nadat u de muziekfiles naar uw toestel hebt gekopieerd, kunt u deze beluisteren door op het tabblad **Muziek** op het Beginscherm te tikken.

#### **Naar muziek luisteren**

- **1.** Op het Beginscherm gaat u naar **Muziek** en tikt u vervolgens op **Bibliotheek**.
- **2.** Ga terug naar **Alle nummers** en tik vervolgens op het nummer die u wilt beluisteren. Het nummer wordt afgespeeld.

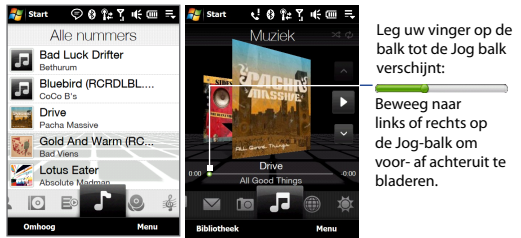

Kijk voor meer informatie over de Muziekfuncties in de TouchFLO 3D-handleiding en de Gebruikershandleiding.

# <span id="page-39-0"></span>**27. Toestel resetten**

Reset uw toestel als dit trager gaat reageren. Sluit alle programma's en herstart het toestel.

# **To perform a soft reset**

- **1.** Pak de stylus.
- **2.** Druk de RESET-knop bij het vak voor de stylus met behulp van de stylus in. Uw toestel start opnieuw en het Beginscherm verschijnt.

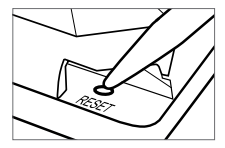

U kunt ook een harde reset uitvoeren. Na een harde reset herstelt het apparaat de standaardinstellingen—net als toen u het apparaat kocht en voor het eerst inschakelde. Alleen Windows Mobile® software en andere vooraf ingestelde programma's worden niet gewijzigd.

Raadpleeg voor meer informatie over hoe een hard reset uit te voeren de Gebruikershandleiding, hoofdstuk 13.

#### **Belangrijke gezondheids- en veiligheidsvoorzorgsmaatregelen**

Bij het gebruik van dit product, dient u altijd onderstaande voorzorgsmaatregelen in acht te nemen ter voorkoming van eventuele juridische aansprakelijkheid of schade.

Lees en volg alle productveiligheid- en bedieningsinstructies nauwgezet op. Neem alle waarschuwingen in de handleiding van het product in acht. Neem de volgende voorzorgsmaatregelen in acht om het risico op lichamelijk letsel, elektrische schokken, brand en schade aan het apparaat te voorkomen. **ELEKTRISCHE VEILIGHEID**

Dit product is ontworpen voor gebruik met behulp van de voeding geleverd door de hiervoor bestemde batterij of adapter. Ander gebruik kan gevaarlijk zijn en herroept de goedkeuring om dit product te gebruiken.

#### **VEILIGHEIDSVOORZORGSMAATREGELEN VOOR CORRECTE AARDING**

**WAARSCHUWING**: Aansluiten op onjuist geaarde apparatuur kan resulteren in een elektrische schok op het toestel.

Dit product is uitgerust met een USB-kabel voor het aansluiten van het product op een desktop of notebook computer. Zorg dat de computer correct is geaard voordat u het product aansluit op de computer. De voedingskabel van desktops en/of notebooks zijn uitgerust met een aardingsstekker en een aardestekker. De stekker dient op een wandcontactdoos met aarding te worden aangesloten, conform de lokaal geldende voorschriften.

#### **VEILIGHEIDSVOORZORGSMAATREGELEN VOOR DE VOEDING**

#### **Gebruik de juiste externe energiebron •**

Een product mag alleen gebruikt worden met het type voedingsbron dat op het elektriciteitslabel staat. Als u niet zeker weet welk type voedingsbron vereist is, neem dan contact op met een erkende leverancier of uw lokale energiebedrijf. Voor een product dat gebruik maakt van batterijen of andere voedingsbronnen, zie de gebruiksinstructies van het product.

#### **Ga voorzichtig om met batterijen •**

Dit product bevat een Li-Ion batterij. Bij incorrecte behandeling van de batterij bestaat risico op vuur en verbrandingen. Probeer de batterij niet te openen of te repareren. Het ontmantelen, verpletteren, doorboren, kortsluiten, in vuur of water werpen, of het blootstellen van de batterij aan temperaturen hoger dan 60˚C (140˚F) zijn uit den boze.

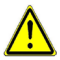

**WAARSCHUWING:** Explosiegevaar als batterij onjuist wordt vervangen. U dient de batterij niet te ontmantelen, verpletteren, doorboren, kortsluiten, blootstellen aan temperaturen boven 60°C (140°F), of wegwerpen in vuur of water, om het risico op brand of verbranding te reduceren. Alleen vervangen met aangegeven batterijen. Zorg dat gebruikte batterijen worden gerecycled of weggegooid volgens de plaatselijke wetgeving of referentiegids van het product.

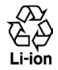

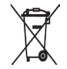

#### **Neem extra voorzorgsmaatregelen •**

- Houd de batterij of het apparaat droog en uit de buurt van water of enige vloeistof die kortsluiting kan veroorzaken. **•**
- Houd metalen voorwerpen uit de buurt zodat zij geen contact maken **•** met de batterij of diens contactpunten. Dit kan tot kortsluiting leiden.
- Gebruik de batterij niet als deze is beschadigd, vervormd of verkleurd, **•** en ook niet wanneer de buitenkant roest, de batterij oververhit is en een nare geur afgeeft.
- Houd de batterij altijd buiten het bereik van baby's en kleine **•** kinderen om het inslikken van de batterij te voorkomen. Raadpleeg onmiddellijk een arts als de batterij wordt ingeslikt.
- Als de batterij lekt: **•**
	- Laat lekkende vloeistof niet in contact komen met huid of kleding. **•** Als er al contact is geweest, was dan onmiddellijk de betroffen huid of kleding af met schoon water en raadpleeg een arts.
	- Laat geen lekkende vloeistof in contact komen met ogen. Als er **•** al contact is geweest, NIET wrijven; onmiddellijk afwassen met schoon water en raadpleeg een arts.
	- Neem extra voorzorgsmaatregelen om een lekkende batterij uit de **•**buurt van vuur te houden aangezien er een kans op ontsteking of explosie bestaat.

#### **VEILIGHEIDSVOORZORGSMAATREGELEN VOOR DIRECT ZONLICHT**

Stel dit product niet bloot aan excessieve vochtigheid en extreme temperaturen. Laat het product of de batterij niet gedurende langere tijd achter in een voertuig of op een plek met temperaturen boven 60°C (140°F), zoals het dashboard van een auto, vensterbank of achter glas dat is blootgesteld aan direct zonlicht of sterk ultraviolet licht. Dit kan schade aan het product veroorzaken of leiden tot oververhitting van de batterij en een risico vormen voor het voertuig.

#### **VOORKOMEN VAN GEHOORSBESCHADIGING**

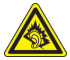

**WAARSCHUWING:** Bij langdurig gebruik op hoog volume van hoofdof oortelefoons kan permanente gehoorsbeschadiging optreden.

**OPMERKING** Voor Frankrijk is de koptelefoon (hieronder in een lijst weergegeven) getest om te voldoen aan het vereiste Geluidsdrukniveau conform de normen NF EN 50332-1:2000 en/of NF EN 50332-2:2003 zoals vereist volgens het Franse artikel L. 5232-1.

Koptelefoon, gefabriceerd door HTC, Model HS S300. **•**

#### **VEILIGHEID IN VLIEGTUIGEN**

Vanwege de mogelijk interferentie die dit product veroorzaakt met het communicatie- en navigatiesysteem van een vliegtuig, is het gebruik van de telefoonfunctie van dit toestel aan boord van een vliegtuig in de meeste landen wettelijk verboden. Als u het toestel toch aan boord van een vliegtuig wilt gebruiken, schakel dan de telefoonfunctie uit door de Vliegtuigmodus in te schakelen.

#### **LOCATIEBEPERKINGEN**

Gebruik dit product niet in benzinestations, opslagdepots voor brandstof, chemische fabrieken waar ontploffingsoperaties bezig zijn, of in potentieel explosieve atmosferen zoals brandstofvoorzieningzones, opslagplaatsen voor brandstof, onder het dek van boten, faciliteiten voor brandstof of chemische overslag of opslag en zones waar de lucht chemicaliën of deeltjes bevat zoals graan, stof of metaalpoeders. Bedenk dat in een dergelijke omgeving vonken een explosie of brand kunnen veroorzaken, hetgeen kan leiden tot lichamelijk letsel of zelfs de dood tot gevolg kan hebben. **ONTVLAMBARE OMGEVING** 

Als u in een omgeving bent met een mogelijk explosieve atmosfeer of waar zich ontvlambare materialen bevinden, dient u het product uit te schakelen en alle symbolen en aanwijzingen na te leven. In een dergelijke omgeving kunnen vonken een explosie of brand veroorzaken, hetgeen kan leiden tot lichamelijk letsel of zelfs de dood tot gevolg kan hebben. Gebruikers wordt geadviseerd het apparaat niet te gebruiken op plekken, zoals benzinestations en garages. Vergeet niet dat op bepaalde plekken, zoals benzinestations, chemische fabrieken, of plekken waar explosieven gebruikt worden, beperkingen gelden op het gebruik van radioapparatuur. Plekken met een mogelijk explosieve atmosfeer worden meestal, maar niet altijd, duidelijk gemarkeerd. Hieronder vallen benzinestations, onderdeks op boten, plekken waar brandstof of chemicaliën worden opgeslagen of overgeslagen en plekken waar de lucht chemicaliën of deeltjes, zoals graan, stof of metaalpoeder bevat.

#### **VEILIGHEID ONDERWEG**

Bestuurders van voertuigen mogen niet telefoneren met handheld apparaten, met uitzondering van noodgevallen. In sommige landen, zijn handsfree apparaten een toegestaan alternatief.

#### **VEILIGHEIDSVOORZORGSMAATREGELEN BETREFFENDE RF-BLOOTSTELLING**

- Gebruik de telefoon niet in de buurt van metalen structuren (bijvoorbeeld het stalen frame van een gebouw). **•**
- Gebruik de telefoon niet in de buurt van sterk elektromagnetische bronnen, zoals magnetrons, luidsprekers, tv en radio. **•**
- Gebruik alleen accessoires die door de fabrikant zijn goedgekeurd, of accessoires die geen metalen onderdelen bevatten. **•**

Het gebruik van accessoires die niet origineel zijn of niet door de fabrikant **•**zijn goedgekeurd kan een schending zijn van plaatselijke richtlijnen met betrekking tot RF-blootstelling en dient te worden vermeden.

#### **INTERFERENTIE MET MEDISCHE APPARATUUR**

Dit product kan de oorzaak zijn van het niet functioneren van medische apparaten. Het gebruik van dit apparaat is verboden in de meeste ziekenhuizen en klinieken.

Gebruikt u een ander persoonlijk medisch toestel, raadpleeg dan de fabrikant van het toestel om te bepalen of deze voldoende bestand is tegen externe RF-energie. Uw arts kan u helpen deze informatie te verkrijgen.

Schakel de telefoon UIT in zorgcentra en ziekenhuizen waar waarschuwingen hangen om uw telefoon uit te schakelen. Ziekenhuizen of zorgcentra kunnen apparatuur gebruiken die gevoelig is voor externe RF-energie.

#### **HOORTOESTELLEN**

Bepaalde digitale draadloze telefoons kunnen storing van hoortoestellen veroorzaken. Mocht zo'n storing optreden, neem dan contact op met de telefoonaanbieder, of bel klantenservice voor informatie over alternatieven. **NON-IONISERENDE STRALING**

Het toestel bevat een interne antenne. Dit product dient in de normale gebruikspositie te worden gebruikt, dit om het stralingsvrij functioneren te garanderen en de werking van de interferentiebeveiliging zeker te stellen. Net als bij andere apparatuur die radiogolven uitzenden, wordt, om het correct functioneren van de apparatuur en de veiligheid van de gebruiker te waarborgen, de gebruiker aangeraden, tijdens het gebruik van de apparatuur, geen enkel deel van het menselijk lichaam contact met de antenne te laten maken.

Gebruik alleen de bijgeleverde integraalantenne. Het gebruik van ongeautoriseerde of aangepaste antennes kan de gesprekskwaliteit verzwakken en de telefoon beschadigen. Dit leidt tot prestatieverlies en het overschrijden van de aanbevolen SAR-niveaus. Daarnaast kan het een schending betekenen van de plaatselijke reguleringen of wetgeving in uw land. Gebruik het toestel altijd en uitsluitend op de normale gebruikswijze. Zo bent u zeker van optimale prestaties van uw telefoon en blijft de menselijke blootstelling gaan RF-energie binnen de grenzen van de gestelde normen en standaards. Contact met het antennegebied kan de signaalkwaliteit verzwakken en er voor zorgen dat het toestel op een hoger energieniveau dan nodig functioneert. Het vermijden van contact met het antennegebied als de telefoon IN GEBRUIK is, optimaliseert de antenneprestaties en levensduur van de accu.

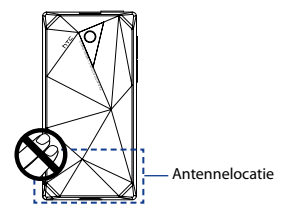

#### **Algemene voorzorgsmaatregelen**

#### **Oefen geen overdreven druk uit op het toestel •**

Voer geen buitensporige kracht uit op het scherm en toestel zodat ze niet worden beschadigd. Haal het toestel uit uw broekzak voordat u gaat zitten. Daarnaast wordt aanbevolen dat u het toestel in een beschermd hoesje bewaart en alleen de stylus van het toestel of uw vinger gebruikt voor interactie met het aanraakscherm. Scheuren in het beeldscherm als gevolg van onjuiste omgang worden niet gedekt door de garantie.

**Bij langer gebruik wordt het toestel warm •** Wanneer u het toestel gedurende langere tijd gebruikt, om te telefoneren, de batterij op te laden of te surfen op het Internet, wordt uw toestel warm. Dit is in de meeste gevallen volkomen normaal en dient niet als een probleem met het toestel te worden beschouwd.

**Let op reparatiemarkeringen •** Behalve wanneer duidelijk in de handleiding uitgelegd, mag u het product niet zelf repareren. Reparatie van interne toestelonderdelen dient uitsluitend door een erkende reparateur of aanbieder te worden verricht.

- **Schade die gerepareerd moet worden** Indien de volgende situaties zich voordoen, haalt u het product uit het stopcontact en geeft het ter reparatie aan een erkende reparateur of aanbieder: **•**
	- Er is vocht in het product gekomen, of er is iets in het product gevallen. **•**
	- Het product is blootgesteld aan regen of water. **•**
	- Het product is gevallen of beschadigd. **•**
	- Er zijn zichtbare tekens van oververhitting. **•**
	- Het product functioneert niet normaal als u de gebruiksinstructies volgt. **•**

#### **Vermijd hittebronnen •**

Het product mag niet in de buurt van hittebronnen geplaatst worden, zoals radiatoren, ovens, fornuizen en andere producten (onder andere versterkers) die warmte produceren.

**Vermijd natte locaties •** Gebruik het product nooit op een natte locatie.

**Gebruik het toestel niet na een sterk temperatuursverandering •** Als u het toestel verplaatst tussen omgevingen met zeer verschillende temperaturen en/of vochtigheidsgraden, kan dit leiden tot condensatie op of binnen het toestel. Om beschadiging van het toestel te voorkomen, wacht u geruime tijd alvorens het toestel weer te gebruiken. Het vocht in het toestel dient eerst te zijn verdampt.

**OPMERKING:** Als u het apparaat van een omgeving met lage temperaturen naar een omgeving met hogere temperaturen of vice versa verplaatst, dient u het apparaat de tijd geven te acclimatiseren. Schakel het pas in wanneer het toestel weer op kamertemperatuur is.

#### **Duw geen objecten in het product •**

Duw nooit enige objecten in sleuven of andere openingen in het product. Sleuven en openingen zijn bedoeld voor ventilatie. Deze openingen mogen niet geblokkeerd of bedekt worden.

#### **Accessoires koppelen •**

Gebruik het product niet op een instabiele tabel, roller, standaard, driepoot of haak. Vastkoppelen van het product dient te gebeuren volgens de instructies van de producent en gebruikmakend van de door producent aanbevolen montageonderdelen.

- **Voorkom instabiele bevestiging •** Plaats het product niet op een instabiel oppervlak.
- **Gebruik product alleen met goedgekeurde apparatuur •** Dit product mag alleen worden gebruikt met personal computers en opties die daarvoor geschikt zijn bevonden.
- **Volume wijzigen •** Zet het volume zachter voordat u een hoofdtelefoon of andere audioapparaten gebruikt.
- **Reiniging •**

Trek de stekker van het product uit het stopcontact voordat u het reinigt. Gebruik geen vloeibare reinigingsmiddelen of reinigingsmiddelen uit spuitbussen. Gebruik een vochtig doekje voor reiniging, maar gebruik NOOIT water om het LCD-scherm te reinigen.

#### **Voor magnetische toestellen •**

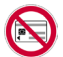

Plaats het toestel en de stylus niet direct op, of in de buurt van magnetische objecten, zoals magneetkaarten, creditcards, bankkaarten, geluidsopname-apparatuur, videorecorders, of andere apparatuur met magnetisch geheugen.

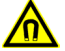

We raden u aan uw toestel op een afstand van ten minste 5 cm van de magneet bevattende apparatuur/objecten te houden. Als u uw portefeuille, met daarin magnetische kaarten, bij uw toestel en stylus plaatst, loopt u het risico dat de op deze kaarten opgeslagen informatie wordt vernietigd.

Zorg er altijd voor dat u voldoende afstand bewaart tussen uw toestel en/of stylus en andere magnetisch gevoelige apparatuur, zoals mechanische observatie- of meetinstrumenten.

#### **Voor pacemakers •**

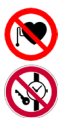

Het toestel en stylus kunnen het functioneren van een pacemaker beïnvloeden. Houd het toestel en de stylus daarom altijd op voldoende afstand van uw pacemaker, met een minimale afstand van 5 cm. Draag het toestel en/of stylus dan ook nooit in de borstzak van uw overhemd of jas. Voor informatie over andere medisch actieve implantaten, neemt u contact op met de maker of uw arts om te verzekeren dat zulke actieve implantaten niet worden gestoord door een magnetisch veld.

# **Identificaties van regelgevende instanties**

Vanwege identificatiedoeleinden, gesteld door regulerende instanties, is aan het product het modelnummer **DIAM100** toegekend.

Gebruik bij uw **DIAM100** alleen accessoires die in onderstaande lijst zijn vermeld. Dit om het continu betrouwbaar en veilig functioneren van het apparaat te verzekeren.

Aan de batterij is het modelnummer **DIAM160** toegekend.

**Opmerking** Dit product is bedoeld om te worden gebruikt met een gecertificeerde voedingsbron Klasse 2 van 5 volt (gelijkspanning) en maximaal 1ampère.

#### **Veiligheidsinformatie van de Telecommunications & Internet Association (TIA)**

#### **Pacemakers •**

De Health Industry Manufacturers Association doet de aanbeveling een minimumafstand van zes inches (15,24 cm) aan te houden tussen een handheld draadloze telefoon en een pacemaker, dit om eventuele storing van de pacemaker te voorkomen. De aanbevelingen zijn in overeenstemming met onafhankelijk onderzoek uitgevoerd door en aanbevelingen op basis van Wireless Technology Research. Personen met pacemakers:

- Dienen de telefoon ALTIJD minstens inches (15,24 cm) van hun **•** pacemaker af te houden als de telefoon is ingeschakeld.
- Dienen de telefoon niet in een borstzak te dragen. **•**
- Dienen het oor aan de andere kant van de pacemaker te gebruiken, **•** om eventuele storingen te minimaliseren. Zodra u enig vermoeden hebt dat storing optreedt, schakel de telefoon dan onmiddellijk UIT.

#### **HOORTOESTELLEN •**

Bepaalde digitale draadloze telefoons kunnen storing van hoortoestellen veroorzaken. Mocht een dergelijke storing zich voordoen, neem dan contact op met de telefoonaanbieder, of bel klantenservice voor informatie over alternatieven.

**Andere medische toestellen •**

Gebruikt u een ander persoonlijk medisch toestel, raadpleeg dan de fabrikant van het toestel om te bepalen of deze voldoende bestand is tegen externe RF-energie. Uw arts kan u helpen deze informatie te verkrijgen.

Schakel de telefoon UIT in zorgcentra en ziekenhuizen waar **•**waarschuwingen hangen om uw telefoon uit te schakelen. Ziekenhuizen of zorgcentra kunnen apparatuur gebruiken die gevoelig is voor externe RF-energie.

# **WEEE kennisgeving**

De Directive on Waste Electrical and Electronic Equipment (WEEE, afval elektrische en elektronische apparaten), welke van kracht is geworden als Europese wet op 13 februari 2003, heeft geresulteerd in een grote verandering wat betreft het weggooien van elektrische apparaten.

Het doel van deze richtlijn is, als eerste prioriteit, de preventie van WEEE, en daarnaast, het promoten van hergebruik, recycling en verminderen van afval.

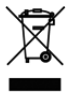

Het WEEE logo (links weergegeven) op het product of op de verpakking geeft aan dat dit product niet mag worden weggegooid bij het huishoudelijk afval. U dient al uw elektronische of elektrische apparatuur aanbieden op de aangegeven verzamelplekken voor recycling. Het is verboden dergelijk gevaarlijk afval op hier niet voor bestemde plaatsen weg te werpen Door het scheiden van afval en het hergebruiken van de elektronische en elektrische apparaten die u wegwerpt kunnen wij een steentje bijdragen aan het behouden van natuurlijke hulpbronnen. Maar belangrijker is dat het hergebruik van elektronische en elektrische apparaten de veiligheid van de menselijke gezondheid én het milieu ten goede komt. Voor meer informatie over het verwerken van elektronische en elektrische apparaten, hergebruik ervan en verzamelpunten, neemt u contact op met uw gemeente, uw plaatselijk milieubedrijf, winkel waar u het apparaat heeft gekocht of fabrikant van het apparaat.

#### **RoHS-overeenstemming**

Dit product voldoet aan Richtlijn 2002/95/EC van het Europese Parlement en van de Raad van 27 januari 2003, betreffende de beperking van het gebruik van bepaalde gevaarlijke stoffen in elektrische en elektronische apparatuur (RoHS) en de amendementen daarvan.